# DIGITAL GETS DIRTY

# EXPERIMENTAL PRINTMAKING TECHNIQUES

### Image Transfer • Digital Substrates • Alternative Substrates • Digital Grounds

# Image Transfer

There are a variety of ways to do image transfers. The basic concept is that you want to put an image on something that can't go through the printer. By coating the surface of the print or the surface you wish to transfer to with gel medium (or other release agents) you can transfer the emulsion of the print to another surface.

# **Digital Substrates**

Use this technique to create custom substrates that will go through the ink jet printer. The surface must be stiff enough to feed into the printer but thin enough not to get jammed. Digital substrates can be created with layers of gel medium, collaged rice paper, newspaper, cheese cloth and more. Usually you will coat the substrate with a digital ground before feeding into the printer.

# **Altered Art**

Using books, sheet music or other materials and altering them through digital means is a great point of departure.

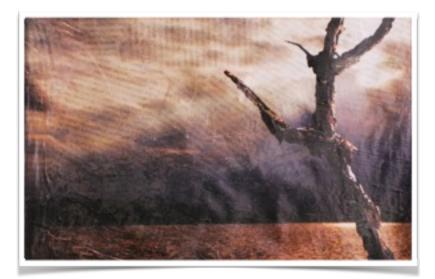

Digital Substrate by Jake Platt, alum of PHS Visual Art program, MIAD graduate

# **Resources & Links**

#### Jeanne Bjork's Class Wiki

http://phsvisualartdept.weebly.com/blog/new-media-and-printingtechniques-merge-old-and-new-in-digital-photography-unit Freestyle Photography Supplies http://www.freestylephoto.biz/ DASS http://www.digitalartstudioseminars.com/ Ink Aid Digital Grounds and Transparency Film http://www.inkaid1.com/products/ Fabrisign Coated Inkjet Fabrics http://www.inkjetfabrics.com/products/fabric/fabrisign.php ExtravOrganza http://www.dickblick.com/products/jacquard-extravorganza-digitaltextile/

#### Jeanne Bjork

#### Meagan Hahn

# **Digital Grounds**

Digital Grounds are painted onto the substrate to make it printable in the ink jet printer. There are transparent grounds, semi-transparent, opaque and adhesive grounds. The best digital grounds I've found are made by InkAid. (see links) There is also a product called Bubble Jet, which if used to coat fabric can allow the fabric to be printed upon. For details on Bubble Jet process see links.

# **Alternative Substrates**

There are many alternative substrates that can be used for printing. These may be papers, or fabrics. There are a number of fabrics such as canvas. organza, silk and cotton that can be fed directly into the printer. These come paper backed on a roll or in sheet form. Once the ink is dry you simply peel the fabric from the paper backing. You can then embellish in all the ways you might choose to embellish fabric. There are many new papers being made printable that used to be too fragile for printing. Free Style **Photography Supplies carries** an entire line of rice papers and other non-traditional papers that can be fed into the inkjet printer. Sometimes simple is good, try brown butcher paper or some of the beautiful art papers that can transform the ordinary photo into an extraordinary work of art.

#### Jacquard

http://www.jacquardproducts.com/ Digital Atelier http://www.digitalatelier.com/ Dharma Trading Company http://www.dharmatrading.com/

#### Bubble Jet Set and Rinse

http://www.dharmatrading.com/transfers/bubble-jet-set-2000-and-bubble-jet-set-rinse.html

#### Freeware Software to Try

http://www.gimp.org/ http://www.inkscape.org/en/ http://www.sumopaint.com/home/

#### Books to Buy

Digital Art Studio by: Karin Schminke, Dorothy Simpson Krause, Bonny Pierce Lhotka Digital Alchemy by Bonny Lhotka The Last Layer by Bonny Lhotka

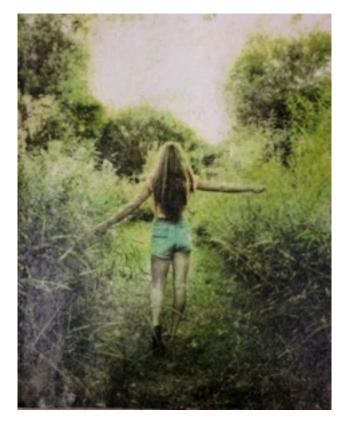

Gel Medium with Paper Image Transfer by PHS Visual Art Student Lauren DalSanto

#### Jeanne Bjork

#### Meagan Hahn

# **Tips and Advice**

- Work small to start out.
- Don't expect perfection.
- Reverse the image in Photoshop if doing a transfer. Steps to do this :Edit-transformhorizontal flip.
- Put a dot in the right corner of the right side of the transparency film. Not all film is easy to tell which is the right side.
- Care for the printer, use proper loading trays, thick media etc.
- Inkjet is a must for these processes.
- Image transfer and printing on fabric are the simpler processes.
  Digital substrate is the most time consuming and challenging for students and for the printer.
- Tone down or screen back the background if creating a custom substrate. (use opaque or semi-opaque digital ground to do this) or collage a layer of thin, transparent rice paper.

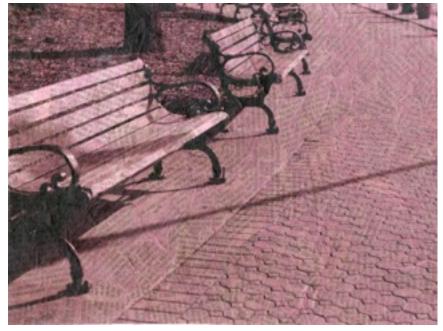

Digital Substrate by Miranda Hager, PHS Visual Art Alum

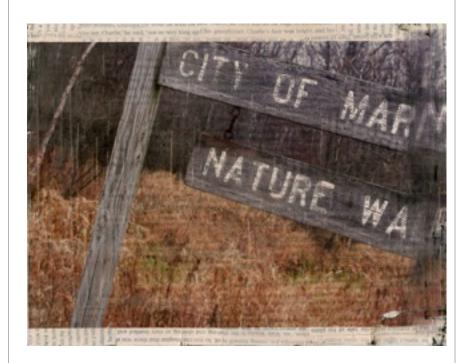

Digital Substrate by Ally Pfister, PHS Visual Art Student

#### Jeanne Bjork

# Tips and Advice

- Use foam rollers or soft brushes as applicators.
- Low cost ways to do this, simple ink jet printer, GIMP or SumoPaint (freeware software like Photoshop).
- Use cheap overhead transparencies for building substrates.
- Work fast, but slow, ink should be fresh, gel should be fresh.
- Document your process like a scientist, recording your results so you can replicate.
- Be open to happy accidents, "fail forward", be willing to experiment.
- Consider pairing this with another project so that while students are waiting for things to dry etc. they won't just be waiting.

Pewaukee High School Website QR Code

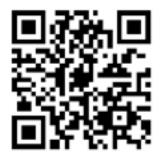

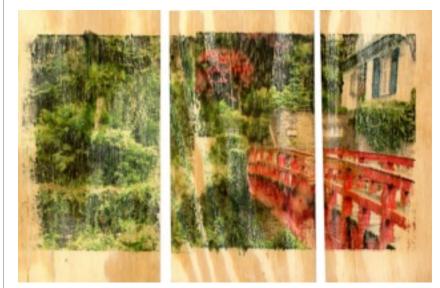

Image Transfer onto Wood by Madison Schaefer, PHS Visual Art Student and Scholastic Arts HM

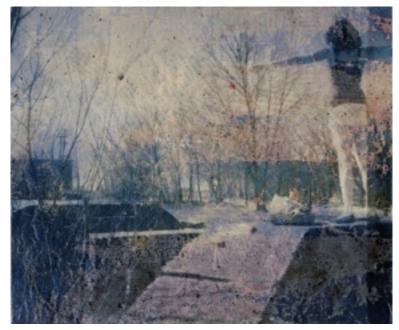

Digital Substrate by Haley Thomas, PHS Visual Art Alum and Scholastic Arts Silver Key Winner, 2012

Contact Info: Jeanne Bjork Email: jeannebjork@att.net Website: http://phsvisualartdept.weebly.com

**Meagan Hahn** Email: <u>meagan.hahn@gmail.com</u> Website: <u>www.thehahnproject.com</u>

| Gel Medium Paper Transfer<br>from the classroom of Jeanne Bjork & Meagan Hahn .<br>DIRECTIONS |
|-----------------------------------------------------------------------------------------------|
| INGREDIENTS 1. In Photoshop (or other image editing software) edit your image,                |
| gel medium preparing it for transfer by reversing the image.                                  |
| sponge brush 2. Set up surface you wish to transfer to, making sure it is flat,               |
| reversed ink jet print 3. Print out image on plain paper (not photo paper).                   |
| surface to transfer to 4. Coat with thin smooth coats of gel medium, not too thick or gloppy. |
| clean work surface Too thin of a layer won't transfer. Remember you're making the             |
| sponge & water emulsion of your new print.                                                    |
| iron                                                                                          |
| spoon, burin or                                                                               |
| spatula (soft edged) 6. Test the edge to see if the transfer is working. Press harder if not. |
| 7. Let set up a bit. Then begin to wet the paper and slowly peel the paper                    |
| layer away. This can take some time and you may need to let dry                               |
| completely. Careful not to peel away the new emulsion. Use a sponge to                        |
| wet and break up the paper pulp carefully. When image is revealed coat                        |
| with gel medium or modge podge to seal.                                                       |
|                                                                                               |

<u>http://www.calsk8.com/zeitgeist/stepbystep.htm</u> Great step by step of the above recipe with photos.

| from the classroom of Jeanne Bjork & Meagan Hahn                                               |
|------------------------------------------------------------------------------------------------|
| from the classroom of Jeanne Bjork & Meagan Hahn                                               |
| DIRECTIONS                                                                                     |
| INGREDIENTS 1. In Photoshop (or other image editing software) edit your image,                 |
| Purell hand preparing it for transfer by reversing the image.                                  |
| sanitizer 2. Set up surface you wish to transfer to, making sure it is flat.                   |
| reversed ink jet print 3. Print out image on Ink Jet transfer film (see links for details)     |
| surface to transfer to 4. Coat surface you wish to transfer to with Purell hand sanitizer.     |
| clean work surface Too thin of a layer won't transfer. Too thick will be blurry.               |
| sponge brush                                                                                   |
| transfer film 5. Press the Purell surface face down onto the transfer surface, make sure       |
| spoon, burin or there is good adhesion, no wrinkles. Smooth with a spoon or burin or           |
| spatula (soft edged) run through printing press if you have one.                               |
| printing press                                                                                 |
| works well, but not. 7. Let set up a bit. Then carefully peal away the inkjet film. You should |
| necessary                                                                                      |
| podge to seal or spray with shellac or some other finish.                                      |

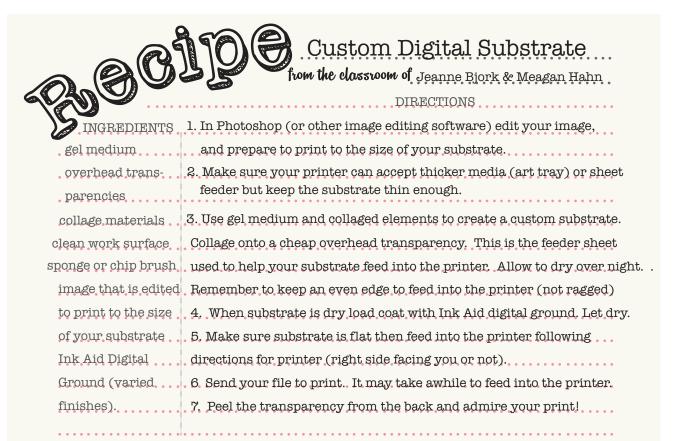

# **Tips and Advice**

- keep in mind that there are loads of recipes and resources online
- experiment and explore
- get to know one process and introduce this to your students to build confidence
- this unit is a great way to give students CHOICES in the outcome of their work.

# **Resources & Links**

#### Jeanne Bjork's Pinterest Boards

http://www.pinterest.com/bellafiore3/image-transfer/ http://www.pinterest.com/bellafiore3/collage/ http://www.pinterest.com/bellafiore3/printmaking-textile-arts/ http://www.pinterest.com/bellafiore3/portrait-of-a-place-project/ http://www.pinterest.com/bellafiore3/photos-on-fabric/

#### Videos

Ink Aid Intro lots on their channel and website

Bonny Lhotka's Channel

Golden Gel Medium Transfer

Purell Wet Transfer

There are many more....search and have fun!